#### **Citation and Referencing Software - Zotero**

By UoN Library

#### **Content**

**What is zotero What Zotero does Installing Zotero Organizing your Library Citation and Bibliographies** **Zotero is a free online tool that helps you collect, organize, cite, and share your research sources.**

**Zotero is, at the most basic level, a reference manager. It is designed to store, manage, and cite bibliographic references, such as books and articles.**

#### **Demonstration**

**After installing Zotero; (Browser add-on, Zoero app & word plunin)**

- ➔**Find article**
- ➔**Save to my Library**
- ➔**Cite article using zotero**
- ➔**Generate bibliography**

# ✔**You'll need this stuff first:**

✔A computer running **Windows, macOS,** or **Linux**.

- ✔A current **web browser**. Zotero works best with **Chrome, Safari, Firefox,** & **Opera**.
- ✔A current **word processor.** Zotero works with **Microsoft Word** and **LibreOffice**.

#### **Step 1**

#### **Go to Zotero website; [www.zotero.org](http://www.zotero.org/)**

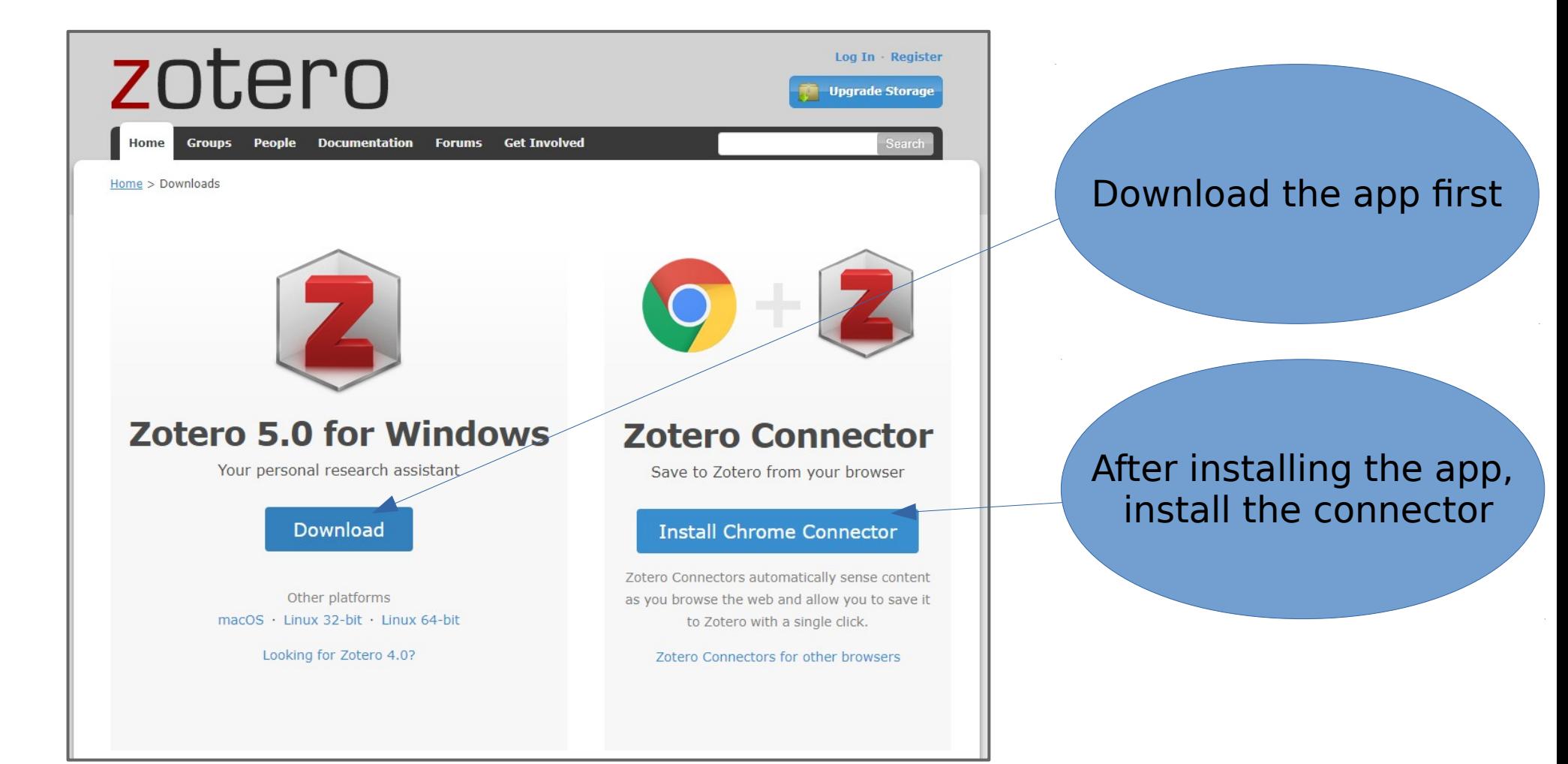

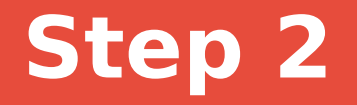

## Close and restart your browser, then launch Zotero from your **Applications** menu (Mac) or your **All Programs** menu (Windows).

### **Step 3 – check if installation is complete**

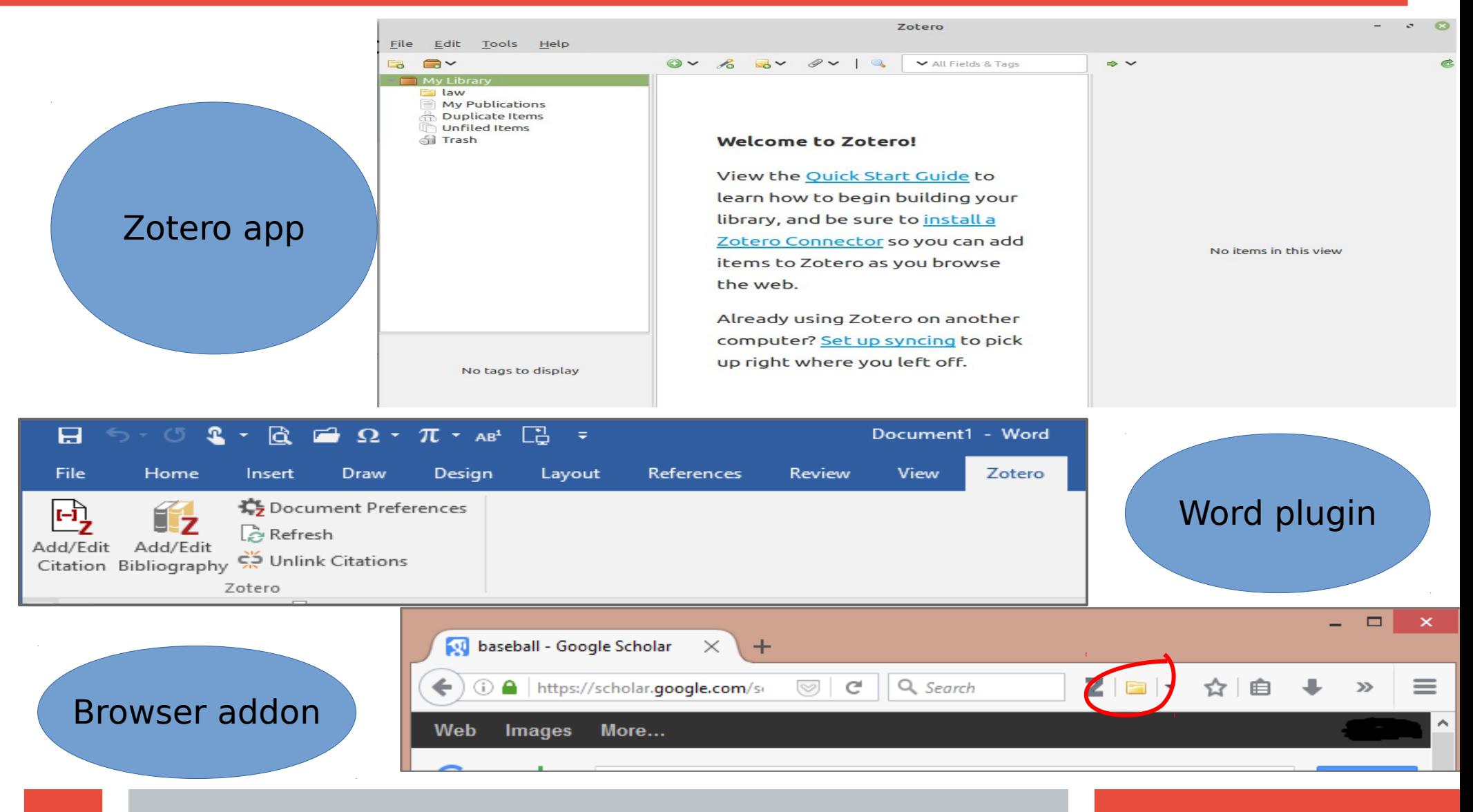

## **Three\* ways to save sources:**

## From the **Browser Connector**

Save sources directly from databases and journal websites

### By **Item Identifier**

Add books and journal articles by pasting in their ISBN or DOI

## **Manually**, from a template

Add all kinds of sources, even when they're not available online or are difficult to describe.

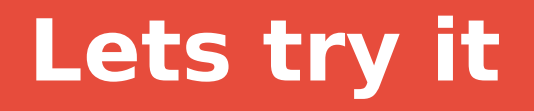

- ●**Launch Zotero and create a folder for your collection**
- **Search for article from google scholar**
- ●**Save article in the library**
- ●**Launch word application**
- ●**Cite the article**
- ●**Generate bibliography**
- $\bullet$
- $\bullet$

### **End: Demonstration Q&A**

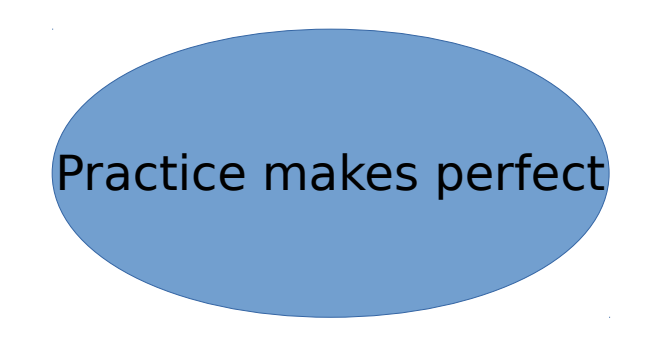